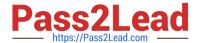

# QSBA2018<sup>Q&As</sup>

**Qlik Sense Business Analyst Certification Exam** 

# Pass QlikView QSBA2018 Exam with 100% Guarantee

Free Download Real Questions & Answers PDF and VCE file from:

https://www.pass2lead.com/qsba2018.html

100% Passing Guarantee 100% Money Back Assurance

Following Questions and Answers are all new published by QlikView Official Exam Center

- Instant Download After Purchase
- 100% Money Back Guarantee
- 365 Days Free Update
- 800,000+ Satisfied Customers

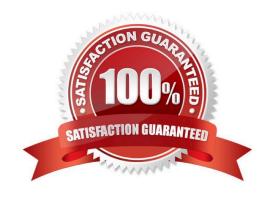

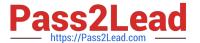

#### **QUESTION 1**

A manufacturer has several requirements for its new sales dashboard: Deliver analytics to mobile devices Share data with retail partners via a custom portal Prevent sensitive data from being shared with competitors Provide governed reusable assets

Which capabilities should a business analyst use to meet these requirements?

- A. Cloud deployment Master items Mashups Configurable security rules
- B. Export to Word Storytelling Mashups Configurable security rules
- C. Mashups Master items Responsive design Configurable security rules
- D. Cloud deployment Master items Alerting Central management

Correct Answer: C

#### **QUESTION 2**

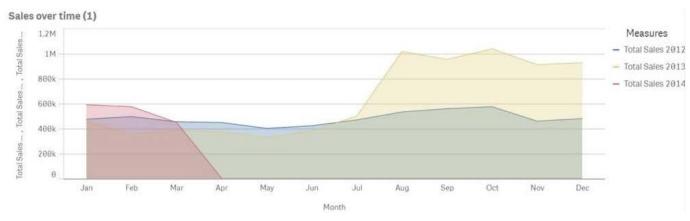

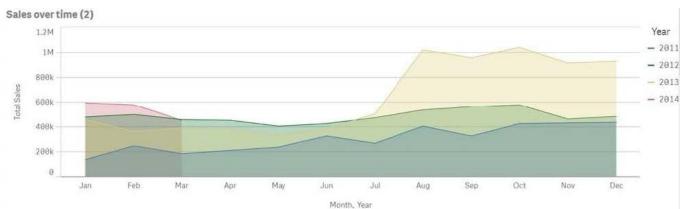

Refer to the exhibits.

A business analyst must improve the first chart shown to make it look like the second chart.

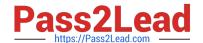

# https://www.pass2lead.com/qsba2018.html

2024 Latest pass2lead QSBA2018 PDF and VCE dumps Download

Which two actions should the business analyst take to meet this requirements? (Choose two.)

- A. Replace the three measures with one measure that calculated Total Sales
- B. Change the stacked chart property in the properties panel
- C. Add Year as an additional dimension
- D. Change the continuous chart property in the properties panel
- E. Change the Area property in the chart properties

Correct Answer: BD

#### **QUESTION 3**

| OrderNo | OrderDateTime       | OrderAmount | OrderDate |
|---------|---------------------|-------------|-----------|
| 1       | 2018-01-01 10:00:00 | 100         | 1/1/2018  |
| 2       | 2018-01-01 12:00:00 | 1000        | 1/1/2018  |
| 3       | 2018-01-01 16:00:00 | 750         | 1/1/2018  |
| 4       | 2018-01-01 18:00:00 | 250         | 1/1/2018  |
| 5       | 2018-01-01 20:00:00 | 600         | 1/1/2018  |
| 6       | 2018-01-02 09:00:00 | 800         | 1/2/2018  |
| 7       | 2018-01-02 12:00:00 | 900         | 1/2/2018  |

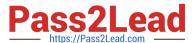

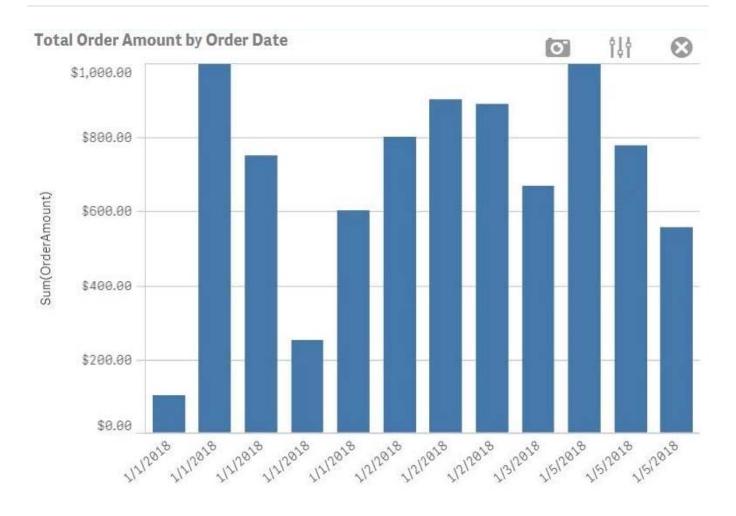

OrderDate

### Refer to the exhibits.

A business analyst must create a bar chart to show the total value of orders processed per day. The dataset loaded by the data architect only contains the OrderNo, OrderDateTime, and OrderAmount. The business analyst creates a calculated field, OrderDate, using the expression, Date(OrderDateTime).

The bar chart does NOT present the information correctly. How should the business analyst fix the error?

- A. Change the OrderDate number formatting to `Date\\' in the properties panel
- B. Create a new calculated field for OrderDate with: Date(Floor(OrderDateTime))
- C. Change the OrderDate field type to Date\\' in the format `YYYY-MM-DD\\' in the data manager.
- D. Create a new calculated field for OrderDate with: Date(LTrim(OrderDateTime,10))

Correct Answer: C

Reference: https://1c-predpriyatie-qlik.ivan-shamaev.ru/wp-content/uploads/2018/01/ Manage\_data\_Qlik\_Sense.pdf

#### **QUESTION 4**

# Pass2Lead

## https://www.pass2lead.com/qsba2018.html

2024 Latest pass2lead QSBA2018 PDF and VCE dumps Download

A business analyst has a QVD containing Sales, Manager, Date, and Region.

The business analyst needs to quickly create a sheet with three visualizations: Total Sales, Sales By Manager, and Sales by Date. The sheet must allow for analysis by Region.

In the search bar, the analyst enters "Sales", "Manager", and "Date", and adds the objects to the sheet.

Which steps should the business analyst perform to finish creating the sheet?

A. 1. Add two filter panes: Region and Sales

2.

Drag and drop Manager from the Fields list onto the sheet

3.

Add a line chart with Date as the dimension and Sales as the measure

B. 1. Add two filter panes: Date and Manager

2.

Drag and drop Sales from the Fields list onto the sheet

3.

Add a line chart with Manager as the dimension and Sales as the measure

C. 1. Add two filter panes: Sales and Manager

2.

Drag and drop Sales from the Fields list onto the sheet

3.

Add a line chart with Date as the dimension and Sales as the measure

D. 1. Add two filter panes: Region and Manager

2.

Drag and drop Sales from the Fields list onto the sheet

3.

Add a line chart with Date as the dimension and Sales as the measure

Correct Answer: B

#### **QUESTION 5**

### https://www.pass2lead.com/qsba2018.html

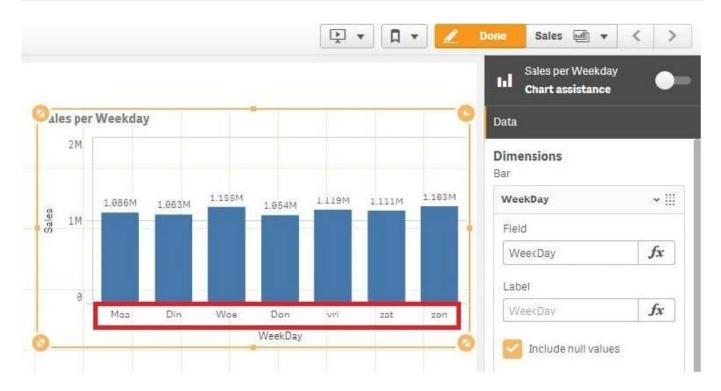

Refer to the exhibit.

A business analyst creates a bar chart and notices the weekdays are NOT in a US default format. The analyst does NOT have permissions to enter the data load editor and edit the data. The analyst only has a few minutes before the meeting to show the insights to a manager.

The business analyst wants to quickly customize the chart to show the weekdays in US format.

Which action should the business analyst take to fix the chart?

- A. Change the dimension label using the DATE() function to specify the right data format.
- B. Change the dimension to a calculated dimension to specify the right data format.
- C. Change the dimension label to a calculated dimension using an IF() function.
- D. Change the dimension to a calculated dimension using the REPLACE() function.

Correct Answer: D

Reference: https://community.qlik.com/t5/QlikView-Documents/Class-Replace-Dual-Functions/tap/1482389

QSBA2018 PDF Dumps

QSBA2018 VCE Dumps

**QSBA2018 Braindumps**